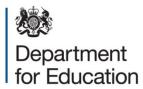

#### **DWP Find a Job instructions**

Follow the below steps to help you create an employer account and post your vacancies to Find a Job.

## How to create an employer account

- 1. Go to DWP Find a Job and click the 'employers' button, along the top.
- 2. Click 'create account'.
- 3. Enter your email address and create a password.
- 4. Click 'create account'.
- 5. Click the link in your verification email make sure to check your junk folder.
- 6. Fill in your company details, we recommend that you select 'Education' as your company type.
  - To help with the verification process, include as much information as possible under the 'Additional company information' section, such as your website and Companies House registration details.
- 7. Click 'create company'.
- 8. Wait for DWP to approve your account. This usually takes one working day.

If any of these steps are unclear, visit employer help and advice.

# How to post a job

- 1. Go to DWP Find a Job and click the 'employers' button, along the top.
- 2. Sign in to your account.
- 3. Select your company
- 4. Click 'post job'.
- 5. Fill in each box with the relevant job details. You should:
- Use the term 'Early Years' in the job title.
- Select 'Education jobs' for the job category
- 6. Click 'post job', at the bottom of the page.

Your job vacancy will now be live for 30 days. To extend this period, you must re-post the vacancy. If these steps are unclear, visit <u>employer help and advice</u>.

### How to re-post a job

- 1. Go to <u>DWP Find a Job</u> and click the 'employers' button, along the top.
- 2. Sign in to your account.
- 3. On the employer's dashboard, click 'edit' on the job you want to repost.
- 4. Scroll to the bottom of the page and click 'create a copy'.
- 5. The page will then refresh.
- 6. Scroll to the bottom of the page again and click 'post job'.

You will then be redirected back to the employer's dashboard, and a copy of your job will appear in the list.

### If you need help

If you experience any issues, <u>contact DWP</u> and select "I'm an employer and I need help posting my job adverts". They aim to respond within one working day.

The <u>Find a Job YouTube channel</u> also provides helpful video tutorials on how to post job adverts and manage your employer account.